# **ANINTRODUCTION TO VREXX**

**CRAIG SWANSON UCSD**

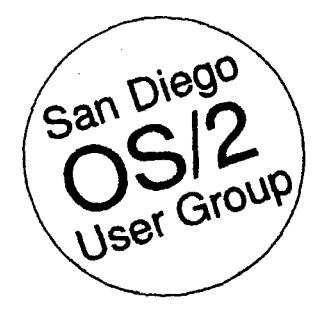

## **An Introduction to VREXX Craig Swanson San Diego OS/2 User Group**

**REXX symposium** La **Jolla**, California **May 18,. 1993**

#### **vREXX** - Gateway to Graphical REXX for OS/2

is PEXX-aware applications for OS/2 2.0 a $\mu$ <sup>2</sup> 2.1 come to market, the system scripting abilities of the language will allow OS/2 users to write a REXX programs to tie together multiple applications to **perform** complex actions. For example, a **REXX** script for OS/2 might allow a user to double-click an icon in the **Workplace** Shell to start a telecommunications program, dial up a remote service such as CompuServe, retrieve stock prices-and news regarding a stock portfolio, and then take that **information** and send it to a spreadsheet to create new stock trend graphs and update the current value of the portfolio. But even without update the current value of the portfolio. But **even** without using such **REXX-aware programs as** *Borland ObjectVision* for *OS/2*, **REXX programs** for *OS/2* can have a graphical user **interface. VREXX**, short for Visu *for OS/2*, **REXX** programs for OS/2 can have a graphical tation Manager, was written by Richard B. Lam of the IBM T.J. Watson Research Center to allow REXX for OS/2 to have a **Presentation** Manager user interface complete with windows, dialog boxes, text (even in varied fonts and colors) and graphics without the **programmer** having to learn the intricacies of writing PM programs in C or C++ programming languages. VREXX can be found in the archive called VREXX2. Z IP which is available on *OS/2 Connec*tion bulletiu board in La Jolla  $(619-558-9475)$  and many other bulletin boards and **FTP sites**. It is distributed under the IBM Employee Written Software plan that permits pmgrams to be released free of charge but without any guarantee of product support from IBM.

#### Simple VREXX Calculator Example

We'll examine a short VREXX **program** to show the essentials of using the package. Take a look at the **program** listing labelled VCALC. CMD. Please note that the line numbers are not **really part** of the **program** but are simply there to make it easier to point out the interesting parts of the program. The first six lines of the program are comments. As you know, every REXX program must start with a comment. I added a few others to note what the **program** is supposed to do and when it was written. Line 7 is the first that does any real work. The CALL instruction transfers control or the program to a subroutine provided by REXX for OS/2. This subroutine is named RxFuncAdd aud will add a new function to the REXX environment called VInit. The VInit function is found in the VREXX. DLL

file andiusidethat file has the name VINIT. Then online 8, the VInit function is called to add all the other VREXX functions to the REXX environment. If it fails, the value "ERROR" is stored in the variable "initcode" and the SIGNAL VREXXCleanup instructionis run, thus transferring control of the program to code that will saut down VREXX and terminate the program.

**I**

Normally the VInit call should not fail, so in this case lines 10 and 11 tell the program to jump to the VREXX-Cleanup label if the program fails or is asked to end for some reason. Through experimentation, I found that line 15 is required to handle cases where the user types in a bad expression like "5 /  $0$ " which causes a divide by zero error. REXX considers this a syntax error. When an error like this happens, VCALC.CMD assumes it is because the user made a mistake **and then** jumps to a block of code that will tell the user a bad expression was **entered**.

So far the program has set up the REXX environment to permit the use of VREXX. Lines 21 to 23 specify the title for the input window, its width in characters, and the type of buttons it should have. For some reason numbers must be used for button types and the numbers are not very well documented, possibly because VREXX is freeware. I figured out which number to use by **examining** the sample programs that came with VREXX2.ZIP. Lines 28 and 29. set up the set of strings that will be used to prompt the user for input Stem variables are used for this and the variable ending in  $\cdot$  . O  $\cdot$  tells VREXX how many prompt strings to expect starting with the one ending in " $\cdot$ 1". The variable ending in \*. vstring\* is used to specify the initial string displayed in the input box **entry** field. For this **program**. I  $\text{diam}$ 't want there to be any text in the entry field at first, so the two adjacent double quote marks are used to indicate an empty string. Line 33 finally displays the input dialog box and waits for the user to press the OK or CANCEL buttons. The name of the button that was **pressed** is **stored** in a variable named "but ton" and the user's input is stored back into "prompt.vstring" which on line 35 is then copied into the variable  $\epsilon$ .

Line 37 checks to see if the OK button was pressed. If it was, then lines 38 to 47 evaluate the expression using one Of the **more** unique features of **REXX**, the INTERPRET instruction. The answer is stored in the variable named "result" and finally displayed on the screen in a message box that will be displayed until the user clicks on the **OK** button. Then the program jumps to the InputLoop 233

label to get the next expression from the **user.** using as a server.

If line 37 decided that the OK button had not been pressed, the THEN **cla**use would not have been  $\pi$ un and instead the next **instruction run** would have been on line  $53$ . The "CALL VExit" instruction tells the VREXX code to shut itself down. Finally, line 54 terminates the REXX program If you do not do a "CALL VExit" before ending a VREXX program, there is a program file named VREXX. EXE that is left running. Until that program is terminated, other VREXX programs will not be runnable from the session where you started VCALC. CMD.

You may be wondering that if line 54 terminated the REXX program, why are there lines after it? I decided to put the block of code to handle expression **errors** after the EXIT **instruction.** Since this block of code is jumped to because of the SIGNAL ON instruction on line 15, it is OK for it to be after the EXIT instruction. Lines  $57$  to  $69$  merely display a message box telling **the** user that the expression typed was bad. After the uses clicks on the OK button in the message box, then the SIGNAL Inpu tLoop **instruction** causes the **program** to loop back to get **more** input.

VREXX has a lot of other abilities that I haven't cov ered, but this program illustrates the basics of calling **VREXX** functions that **you'll** need to do anything more complicated. VCALC. CMD may not very useful as a tool, but it was a helpful **exercise** for me to leam the basics of VREXX by writing a **program** that accomplished something... If you run  $OS/2$ , type in the program and try it out. If you don't want to retype if you can get a copy of VCALC.CMD in the electronic version of the March 1993 issue of the San *Diego* OS/2 Newsletter which is available as SDIN9303 .ZIP on OS/2 Connection. VCALC.CMD is included inside the ZIP archive file.

If you are **already** familiar with  $OS/2$  programming, you might know that REXX programs are usually run by the CMD . EXE command line interpreter using various DLL files stored in the \OS2 \DLL directory such as REXX . DLL and REXXAPI.DLL. *You* might be wondering how a text mode program like CMD. EXE can display PM windows and dialog boxes. The answer is it  $can't$ , at least not on its own.

By using the PSTAT, PSPM2, and OS20MEMU tools while running a  $VREXX$  program, I've been able to determine that the VREXX program is actually functioning as a client of a PM program that it has spawned to manage the display. When the VInit () function is executed in the **REXX** program, it appears that a **shared memory** region named "\MEM\VREXX\V#" (where # is a number representing the particular VREXX program running) is created. Then a **PM** program named VREXX . EXE is spawned. The

CMD. EXE and VREXX. EXE programs communicate via this shared memory **region**. This allows the client **REXX** script being  $\pi$ m in the CMD. EXE process to request PM services to be **provided** by the VREXX. EXE process it is

VREXX. EXE has two threads. I'd speculate that one of these threads contains the main PM message loop and that the other communicates with the REXX program. It uses the services of two DLL files supplied with VREXX which are DEVBASE. DLL and VREXX. DLL. DEVBASE. DLL appears to be more than just a supporting library for VREXX as inside it has text strings such as "OS/2-AIX" Development **Base**" and what look to be Adobe PostScript commands. What else it might do it unclear to me.

**.-**

**I**

VREXX.DLL appears to be code used by both the CMD. EXE and VREXX. EXE processes. If you kill one of these processes without killing the other, the remaining process appears to be destabilized so it crashes with a protection fault. Also if you do not do a "CALL VExit" in your **REXX** program, the CMD. EXE process cannot run process appears to be destabilized so it crashes with a protection fault. Also if you do not do a "CALL VExit" in<br>your REXX program, the CMD. EXE process cannot run<br>additional VREXX programs and in fact may disappear<br>entir additional VREXX **programs** and in fact may **disappear** entirely in what also **appears** to be the **result** of a protection fauii Lastly, it **appears that** there is a limif on the number of VREXX programs that can be run at one time. I was not able  $\omega$  run more than two at once. Tryiug to start additional VREXX programs resulted in the command line sessions  $\overline{\phantom{a}}$ . disappearing, probably due to a protection fault while running in the VREXX. DLL cade. I do not see any reason why such a low limit is required by the approach that appears to be used to make VREXX function, so perhaps this was an oversight in the original code. After all, it is a 1.0 release. Or maybe something is not being cleaned up properly due  $\mathbf{t}$ . the way VREXX is architected using DLL's and shared oversight in the original code. Then  $\mathbf{a}$ , it is a 1.0 release.<br>Or maybe something is not being cleaned up properly due to<br>the way VREXX is architected using DLL's and shared<br>**memory**. While **experimenting** with **VREX** symptoms such as the second of two concurrently executing VREXX scripts not starting up consistently which indicate that the latter might be what is really happening.

#### How VREXX Worka **Helpful Tools for VREXX Programmers**

**Since** sometimes things go wrong when writing a VREXX program (after all, programmers do make mistakes), it is **possible** that you- will leave VREXX. EXE processes running when a VREXX program stops with an error before executing "CALL VExit" to terminate the VREXX environment nicely. Therefore **I'd recommend** that you download a pair of files from OS/2 Connection called PROCS21.ZIP and KILLEM21.ZIP. These programs will let you list running **processes** to **find** the process ID number of VREXX using the " $\text{process}$ " program and then let you kill the VREXX program using "killem" followed by the process ID number of VREXX. The archive **PSPM2** . ZIP contains a single PM program to perform the same functions if you prefer graphical user interfaces.

I hope this introduction to VREXX has given you a starting point to experimenting with graphical **REXX** programs. If you have questions or feedback for me, you can send them to "Craig\_Swanson@f354.n202.zl .fidonet.org" on Internet. Please include a reply-to address in your message in case **your address** is stripped by any mail gateways.

### *vcALc.cMD*

```
1: /* VREXX simple calculator program \bullet2: /* San Diego OS/2 Newsletter
                                             \star/
   3: /* March 1993 edition */
   4:
   51 /* Program Initialization */
   6:
   7: CALL RxFuncAdd "VInit", "VREXX", "VINIT" /* Add VInit function to attach to VREXX */<br>8: initcode = VInit() /* Initialize VREXX */
        initcode = VInit() \qquad/* Initialize VREXX */<br>IF initcode = "ERROR" THEN SIGNAL VREXXCleanup /* Exit program if VInit() failed \bullet /
   9: IF initcode = "ERROR" THEN SIGNAL VREXXCleanup
  \frac{10!}{11!}11: SIGNAL ON FAILURE NAME VREXXCleanup /* If the program fails or stops for any<br>11: SIGNAL ON HALT NAME VREXXCleanup /* reason, the VREXX cleanup must be done
                                                                                                              \star/
  12: SIGNAL ON HALT NAME VREXXCle.nup<br>13:
                                                                                                              \star/
                                                               /* in order to leave VREXX in a known state */
  \frac{14}{15};
        15: SIGNAL ON SYNTAX NAME SyntaxError /* Syntax errors should only be triggersd by bad */
  16: \frac{1}{17} user input, so when one happens, tell the user \frac{1}{17}17: \sqrt{*} the math expression was bad.
  18:
  19: /* Main Program \bullet /
  20:<br>21:windowTitle = "VREXX Calculator 1.0" /* Title of input window \bullet /
  22: dialogWidth = 50 \prime* Input dialog should be 50 characters wide \bullet /<br>23: buttonType = 3 \prime * type 3 means use OK and CANCEL buttons */
  23: buttonType = 3 /* type 3 means use OK and CANCEL buttons */
  24:
  25:
  26; InputLoop: \qquad \qquad /* Label used for looping back to get more input \bullet /
  27:
  28: prompt.0 = 1 /* Only one prompt string */
  29: prompt.1 = CENTER( "Enter a math expression:", dialogWidth ) /* This is the prompt string. \bullet /<br>30: prompt.vstring = ""<br>/* No default expression */
  30: prompt.vstring = **
  \frac{31}{32}:
         /* Get input from user \bullet /
  33: button = VInputBox( windowTitle, prompt, dialogWidth, buttonType )
  34:<br>35: expr = prompt.vstring
                                                  /* Store the expression the user typed */
   36: Section 2. All \sim , and \sim , and \sim , and \sim , and \sim , and \sim , and \sim , and \sim37: IF button = "OK" THEN DO / If the OK button was pressed */38: INTERPRET "result =" || expr /* evaluate the expression */
  39:
  40: text.0 = 1 \qquad /* and then show a one-line result \qquad \qquad 41: text.1 = result \qquad /* in a message box on the screen */
  41: text.1 = result /* in a message box on the screen */
  42:
  43: /* Show the message box */
  44: CALL VMsgBox "Result of <" | | expr | | \bullet >", text, 1
  45:
  46: SIGNAL InputLoop /* Go get the next expression */
  47: END
  48:
  49: /* The OK button wasn't pressed so exit the program. \bullet /
  50:
  51: /* Program Rxit */
  52: VREXXCleanup:<br>53: CALL VExit
  53: CALL VExit \frac{1}{54}: CALL VExit \frac{1}{54}: EXIT
                                                  /* Terminate the program l
  55:
  56:
  57: /***** ERROR HANDLER \bullet ****/
  58:
  59: /* Display an error message \bullet /
  60: SyntaxError:<br>61: SIGNAL ON
         SIGNAL ON SYNTAX NAME SyntaxError /* Reinstall error handler \bullet /
  62:
  63: text.0 = 2 \neq 64: text.1 = "Bad expression:" \neq /* Show a two line display */
64: t=xt.1 = "Bad expression:" \binom{*}{} of the mistake \binom{*}{}<br>65: text.2 = . " . expression:
         text.2 = \cdot " \cdot expr
  66:
  67: CALL VMsgBoX gErrorm, text, 1 /* Show the message box with just an OK button '/
  68:
  69 : SIGNAL InputLoop /* Go back and get more input */
                                                          235
```
정도 .

7.